# URBE UNIVERSITY LIBRARY

Navigational guide thru LIRN Databases for Mass Communication Program

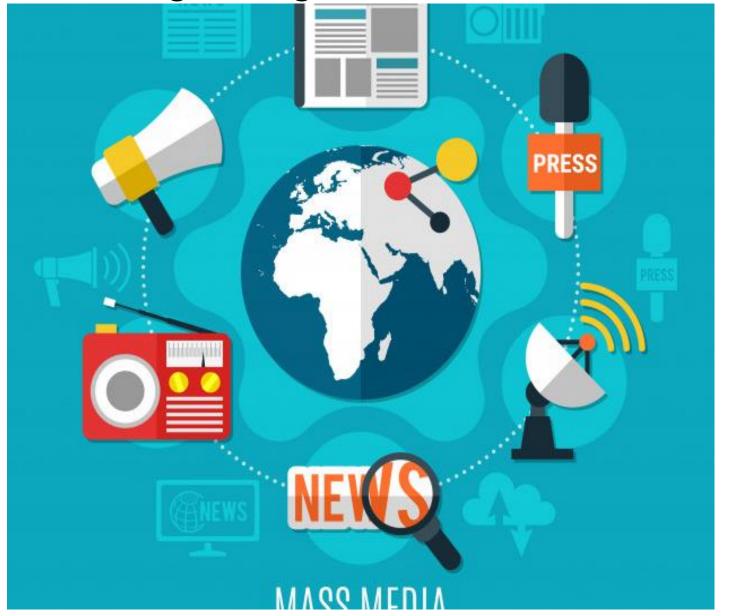

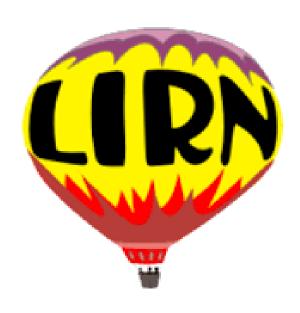

# WHAT IS LIRN LIBRARY?

- ➤ The Library and Information Resource Network is a collection of Databases that containing appropriate resources for Faculty and Students
- ➤ This collection of databases provide access to full text articles, eBooks, reference books, news, journals, companies profiles, videos, audios, transcripts, etc.

# WHY USE THE LIRN?

- ➤ The Databases are more reliable
- ➤ The Databases are indexed by experts
- The interface is friendly, the search option is similar between the different databases

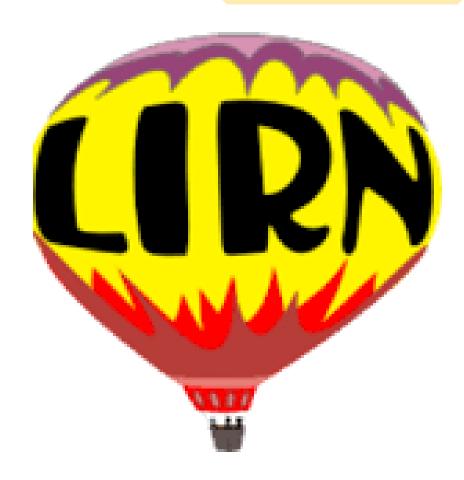

# LIRN can be accessed through the Library Website

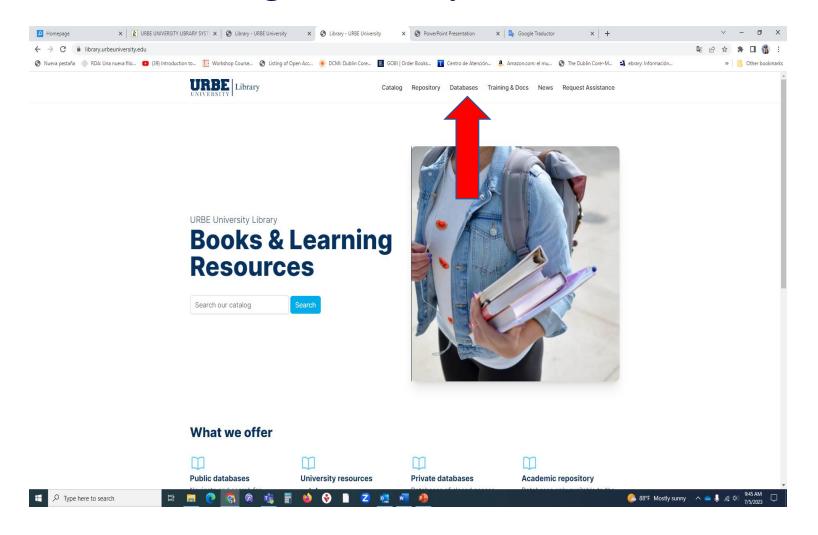

https://library.urbeuniversity.edu/

# LIRN MAIN PAGE (3 ways of ordering the databases)

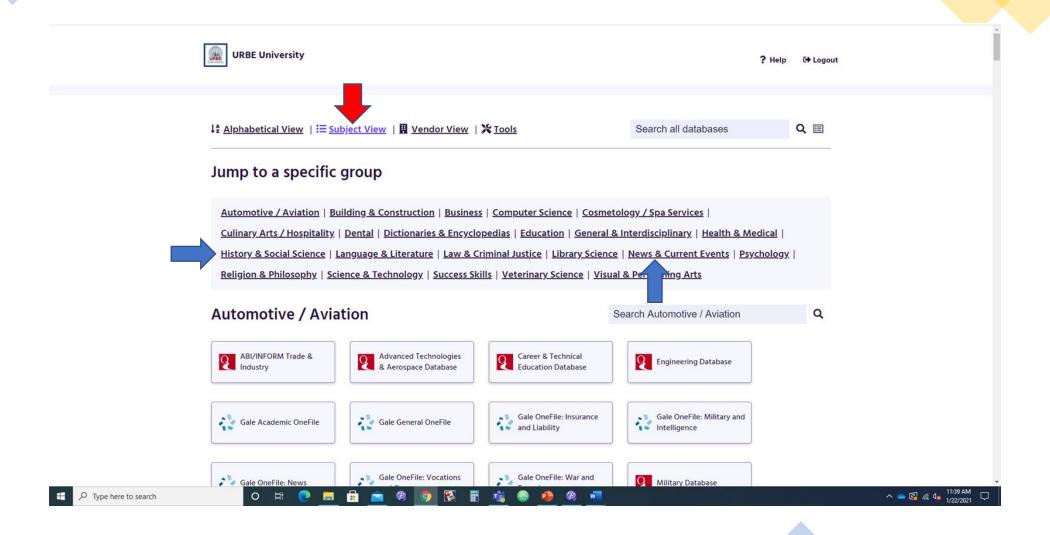

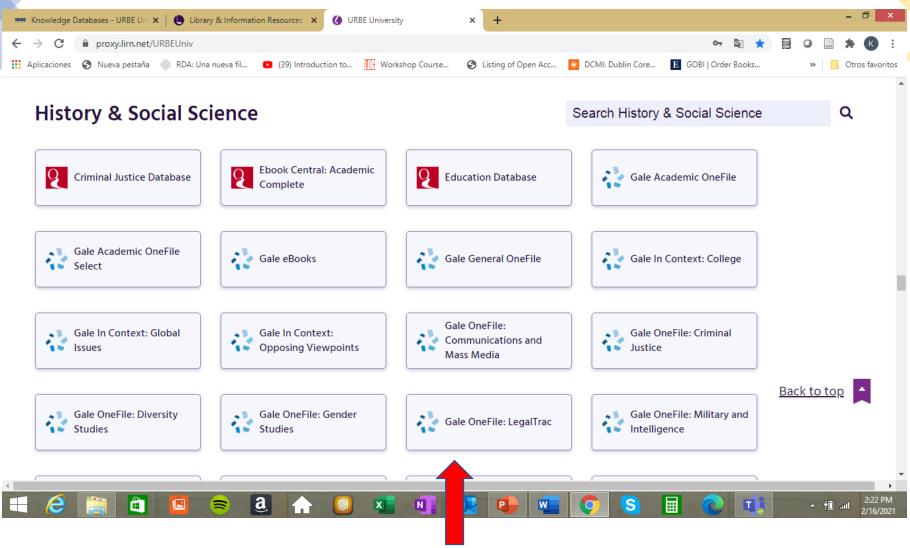

Click on an individual database to search articles, eBooks, dissertations, etc.

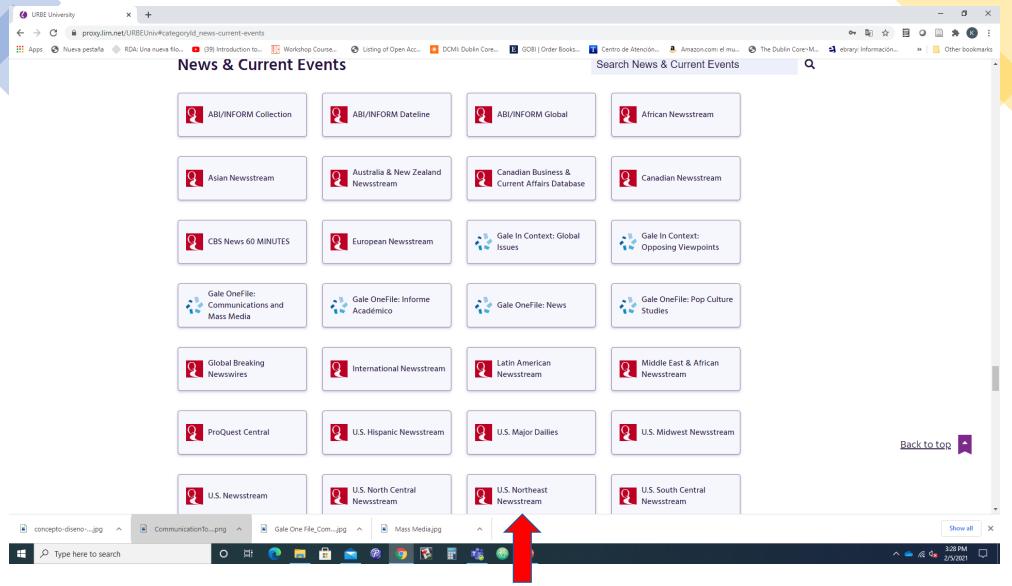

Click on an individual database to search articles, eBooks, dissertations, etc.

# Specialized databases for type of documents

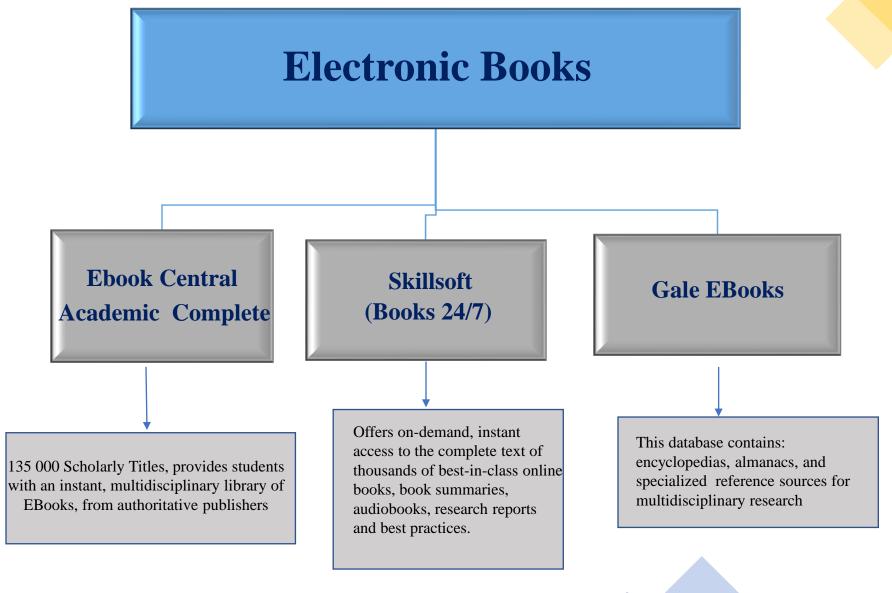

# Specialized databases for type of documents

# **Articles** (Journals, Newspapers, Dissertations)

**Proquest Central** 

Gale One File **Communications and Mass Media** 

U.S. Hispanic Newsstream

This Database include 47 databases across 175 subject areas. Is the largest single periodical resource available. Includes thousands of Full-Text Journals, Newspapers, Peer-Reviews, Business Reports, and other resources.

This collection provides current information from more than 100 journals, focuses on all aspects of the communications field: advertising and public relations, literature and writing, linguistics and many more

Offer access to the largest collection of leading Hispanic newspapers, newswires, blogs and websites.

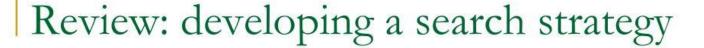

- Divide your research question into key concepts
- Identify synonyms or related terms for each concept
- Combine terms using Boolean logic (AND, OR, NOT) and nested searches
- Conduct a keyword search in a database
- Consider field searching (such as subject search),
   wildcard/truncation, and proximity searches if ...
   provides these features

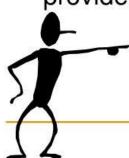

# TIPS FOR SEARCHING IN DATABASES

- Enter phrases within quotation marks. (""), this will force the database to search the words together.
- Explore the database's "Advanced Search" or "Expert Search." There, you will find ways to improve or focus your search.

#### **USE BOOLEAN OPERATORS**

#### The **AND** operator:

- Use to connect different concepts
- •Requires **all** of the search terms to appear in the records you retrieve.
- •Limits your search. The more concepts that you AND together, the smaller the search results.

#### Example:

obesity AND soft drinks

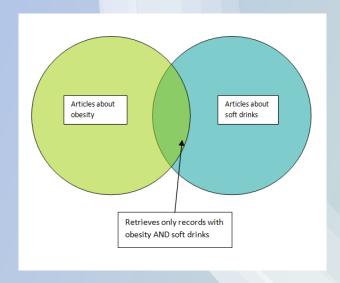

#### The **OR** operator:

- •Use to join synonyms or related terms
- •Instructs the database to retrieve any record that contains **either** (or all) of the terms.
- •Expands your search. The more terms that you OR together the more records you will retrieve.

#### Example:

soda pop OR soft drinks

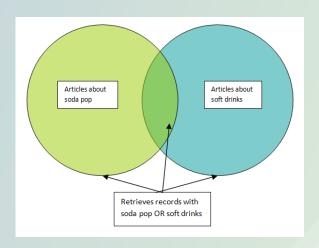

#### The **NOT** operator:

- •Excludes results with that keyword
- •reduces results

#### Example:

soft drinks NOT sports drinks

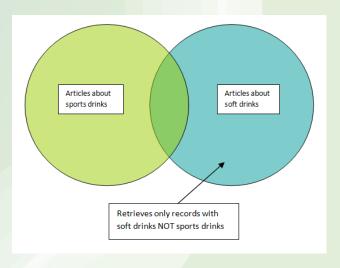

URBE LIBRARIAN KARELY CARRION FEBRUARY 18, 2021

# How to Use Boolean Terms in your Search?

#### **AND** - Use to **combine** concepts

- •Type in **one concept** per search box.
- •Use **AND** between the search boxes. The database will find articles that cover both concepts.

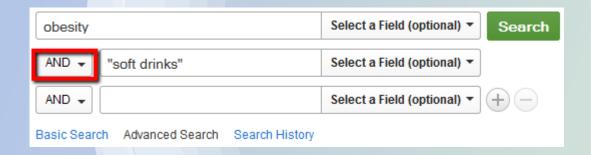

# OR - use with synonyms or related words

- •Type in **one keyword** per search box.
- •Use **OR** between the search boxes. The database will find articles that cover either keyword.

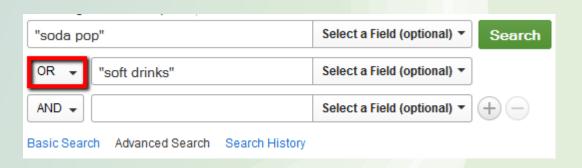

- Many advanced search screens provide 2-3 boxes, allowing you to **combine topics**. Usually, you should use one box for each concept or variable. For example, if you are searching for "diabetes in kids," type "diabetes" in the first (top) box, and "children" in the second box (underneath the first box).
- To find **more articles, try synonyms** combined with "OR" (in capital letters). For example, "children OR juvenile OR youth" will find more articles than simply "children."
- Use an **asterisk** (\*) **to search for variations** from a root word. For example, child\* will find articles with the word's child, children, or childhood. This "truncation" search usually finds more articles.
- To find **fewer articles**, **use ''limiters.''** Most databases allow you to check-off options for peer-reviewed articles, the publication date, and language.

# **DEMOSTRATION**

Find some articles about: "Agenda Setting" into the "Journalism and Mass Communication Quarterly" publication

Database: **Proquest Central** 

# PROQUEST CENTRAL DATABASE – PUBLICATION SEARCH

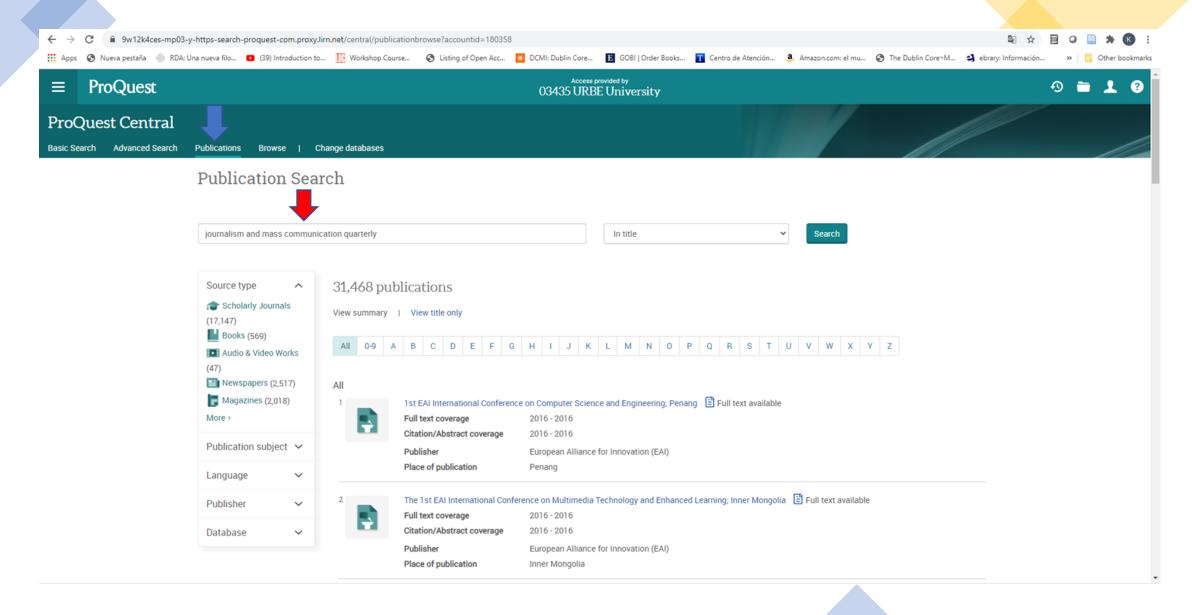

### Search Articles about: "AGENDA SETTING" into the Journal

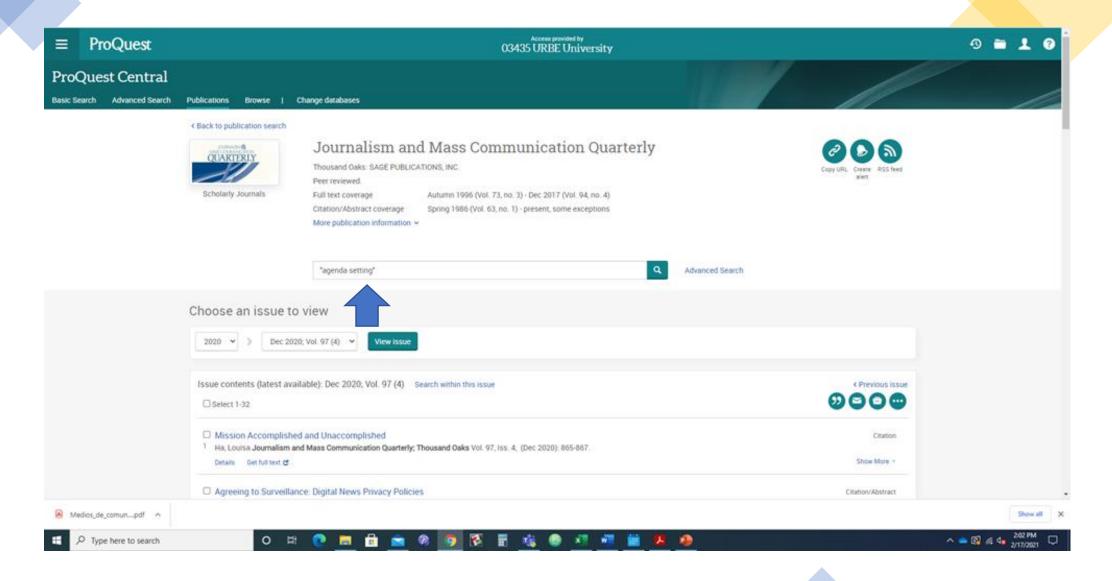

### **SEARCH RESULTS**

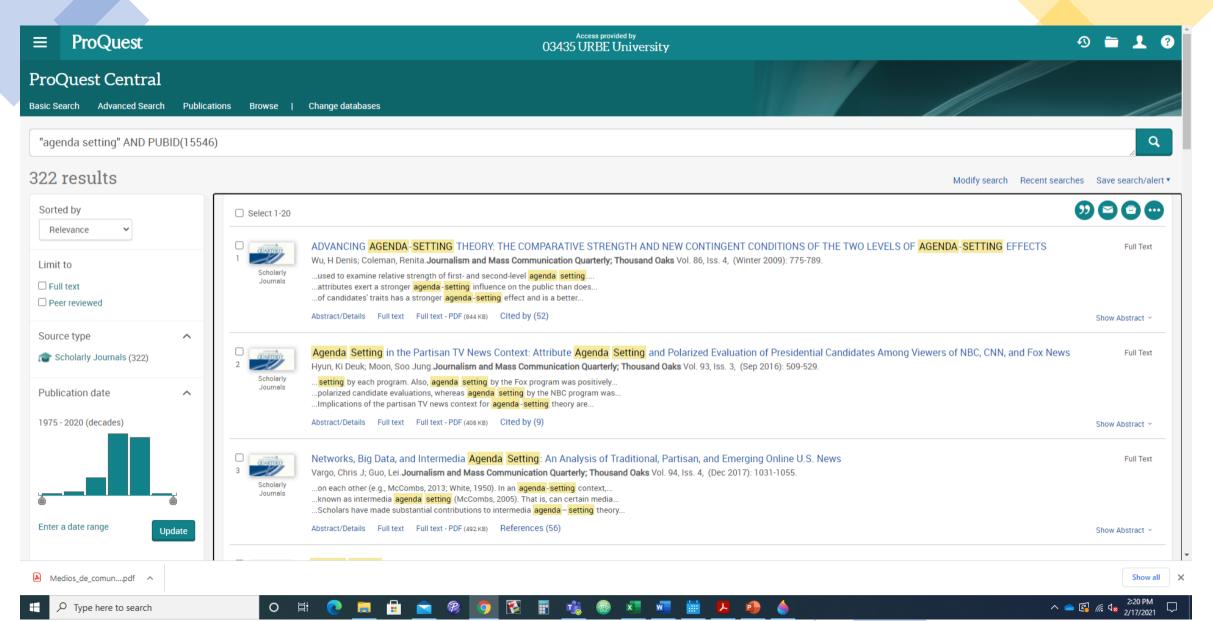

# What you can do with a document?

### Download or Save as PDF, Cite, Email and Print

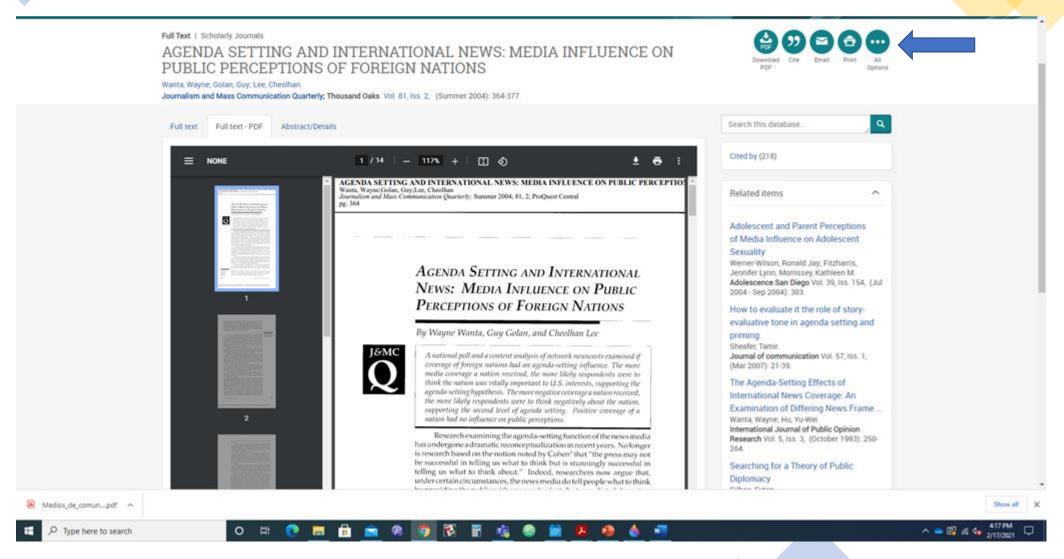

# Cite the Article according with the formats

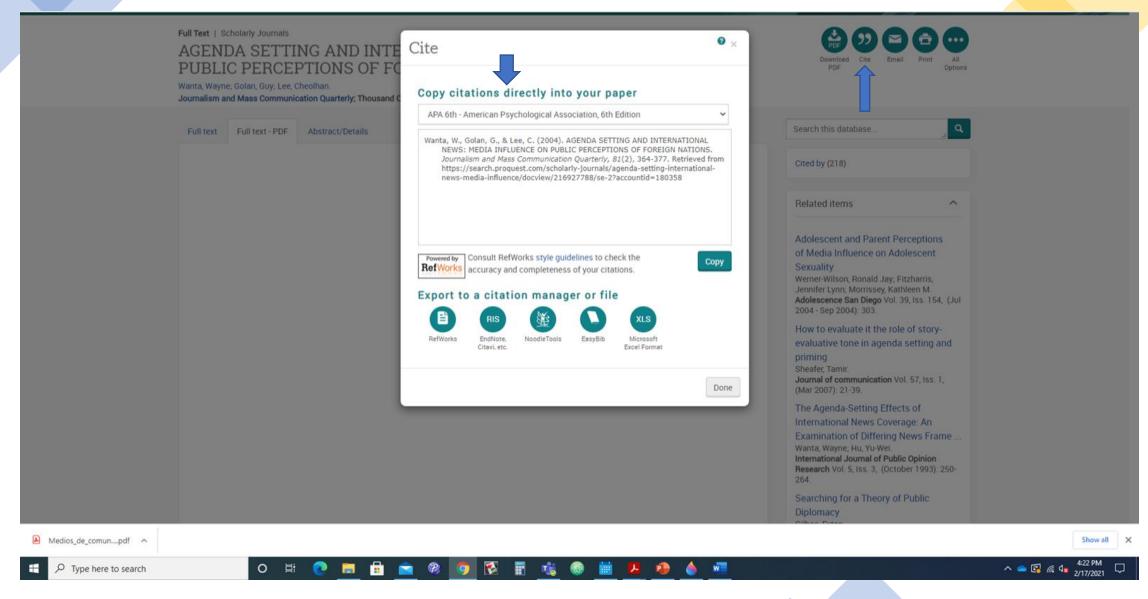

#### Email an item to yourself and others.

You can specify the level of available document detail (Citation, abstract, indexing, full text, etc.) you want to send, as well as selecting a citation format.

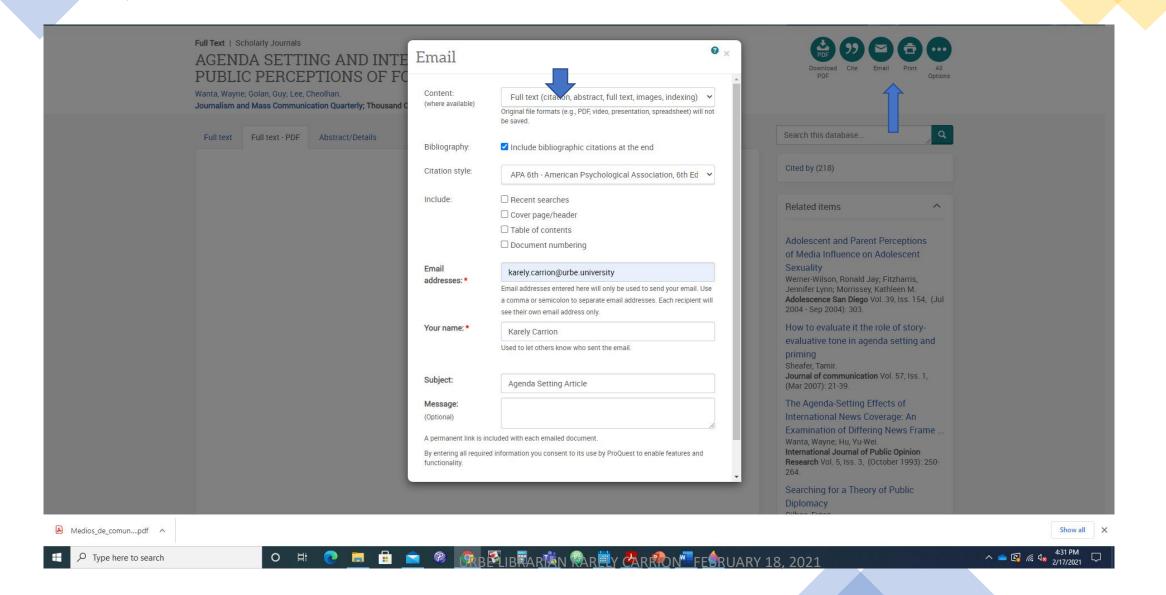

# **DEMOSTRATION**

Find some books about: "Periodismo y redes sociales" or "Journalism and Social Media"

**Database: Proquest Ebook Central** 

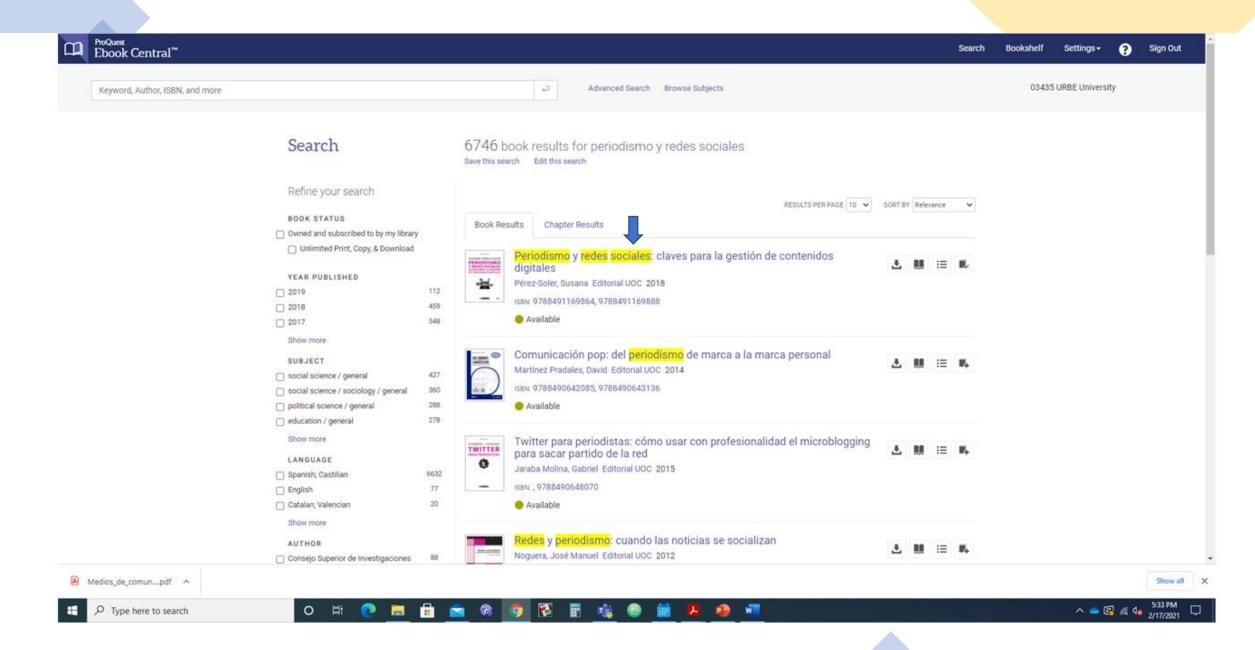

# What can you do with a document?

#### Read Online, Download the book, Save to Bookshelf, Share Link to Book and Cite Book

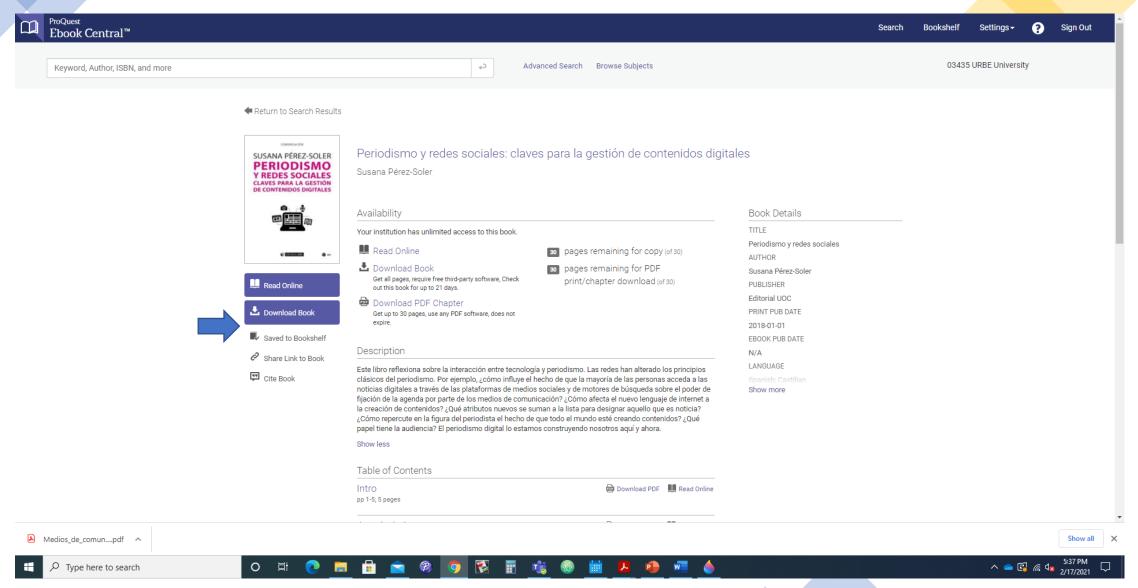

### Save to Bookshelf

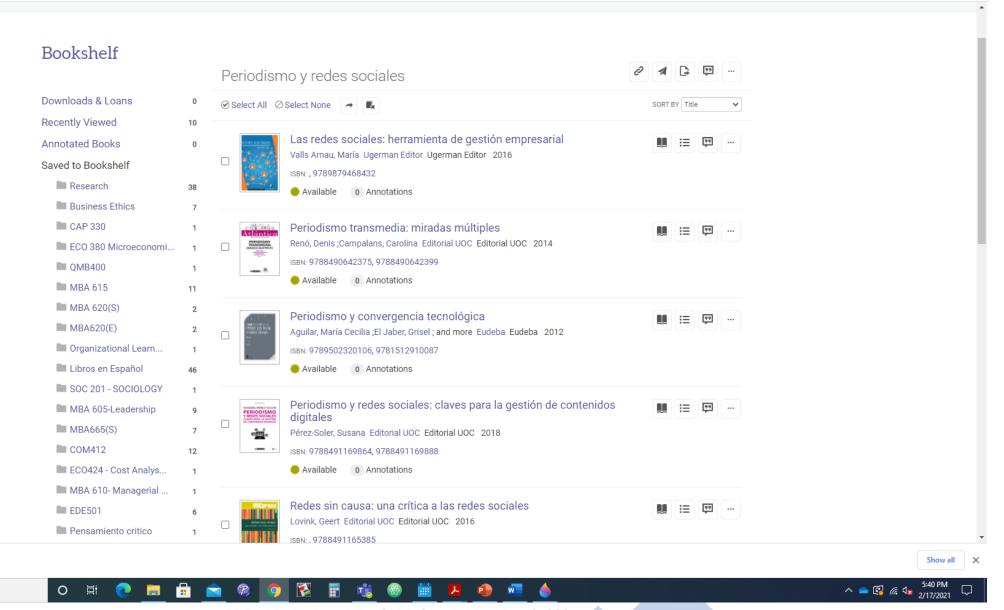

Medios\_de\_comun....pdf ^

Type here to search

### Share link of this book

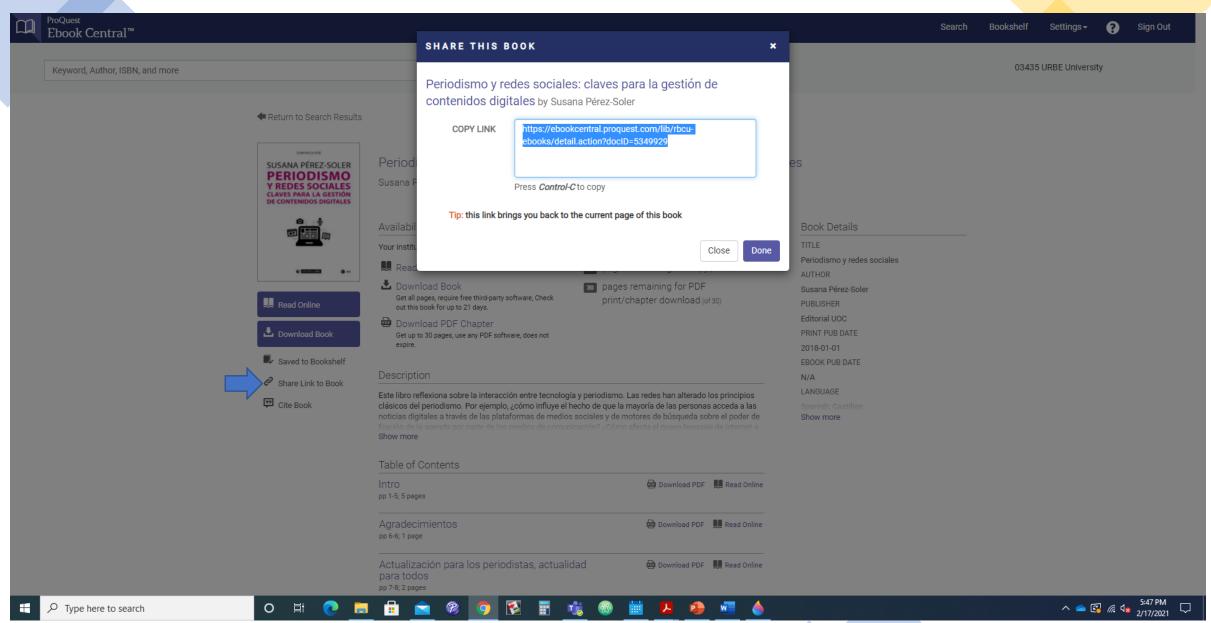

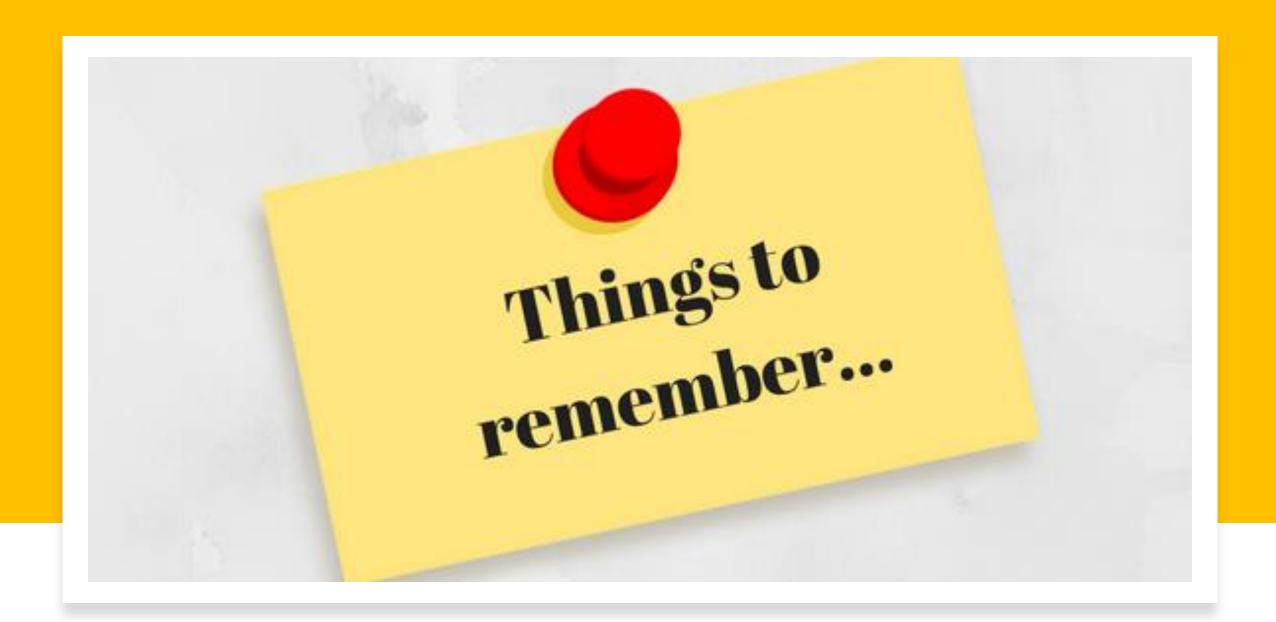

# Common points between the databases

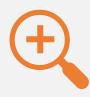

**Type of Search**: Simple and Advanced

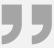

Search strategy: Use Boolean operators (AND, OR and NOT), quotations marks ("), asterisk (\*) and combine the terms.

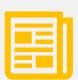

**Search by:** Document Title, Publication Title, and use limiters (Date of Publication, Language, Type of document, etc.)

# Common points between the databases

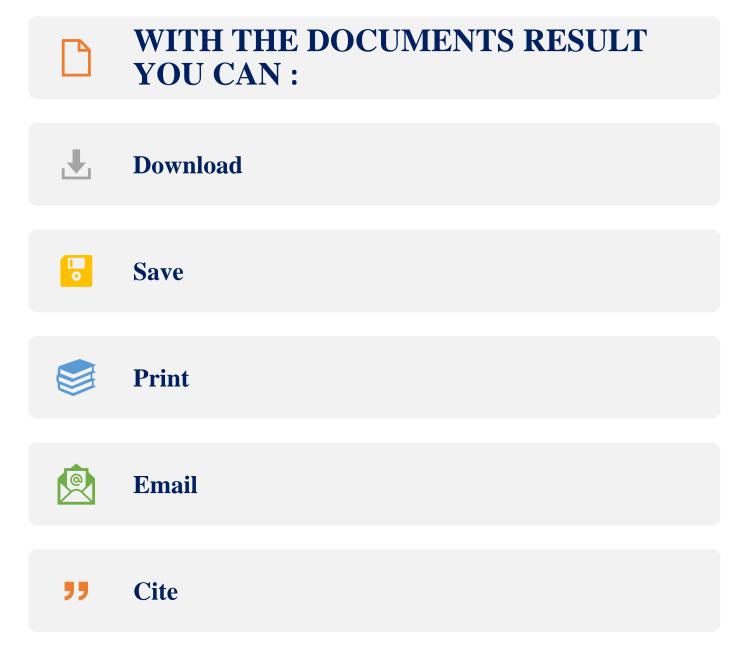

# Steps to find a good research results

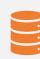

1.- Choose the databases according with the information search (For example: if you need to find a concept, use the databases that including the Encyclopedias or Dictionaries)

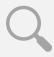

2.- List the Keywords according with your research

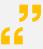

3) Formulate the Search Strategy (Use Boolean Operators, Synonyms, Truncation, quotation marks and combine the terms)

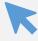

4) Save your search strategies and use these for combine the terms

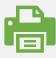

5) Finally use the information (save, print or email this for your research)

# **Doubt, Comment or Feedback**

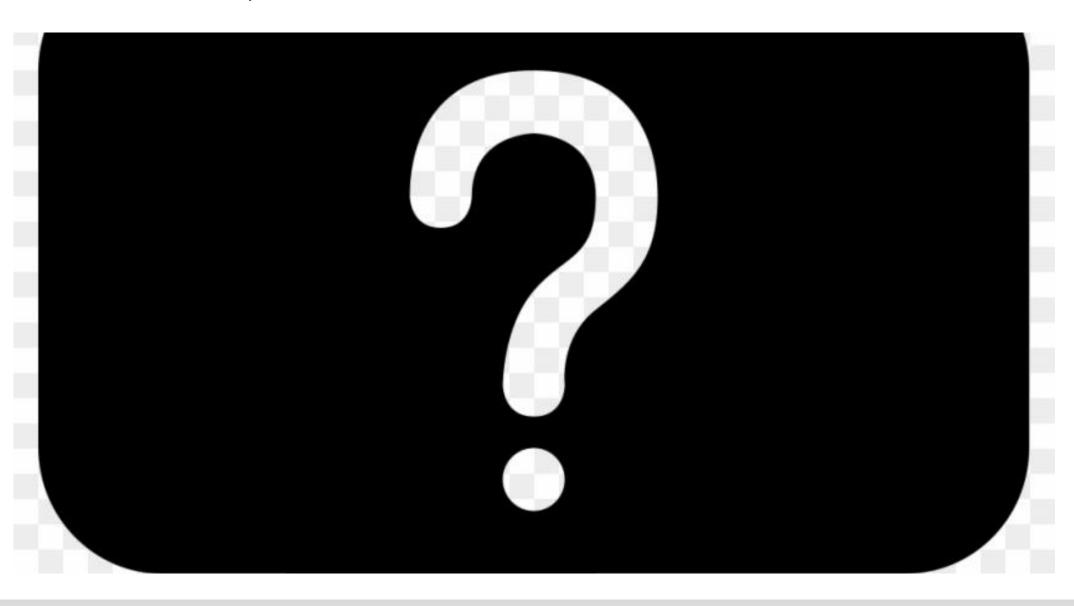

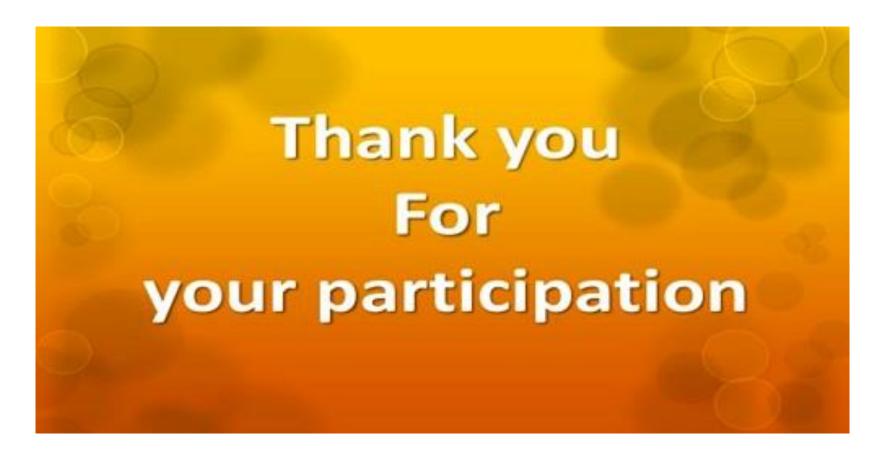

If you have any doubt, please contact to Librarian. Karely Carrion <u>karely.carrion@urbeuniversity.edu</u> Phone Number: (786)7448211